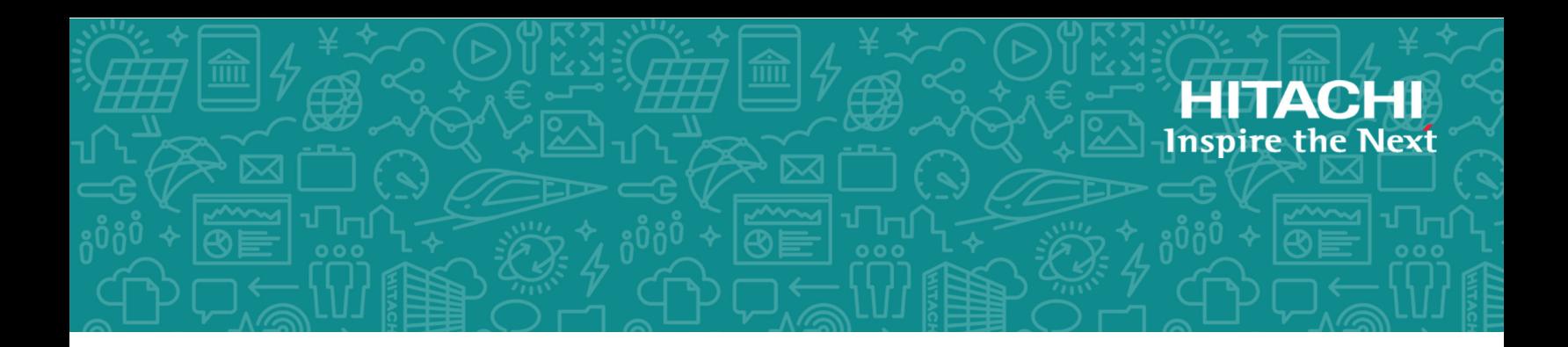

# **Hitachi Virtual Storage Platform G130, G/ F350, G/F370, G/F700, G/F900**

**SVOS RF 9.3**

# SIM Reference Guide

This document describes the service information messages (SIMs) issued by Hitachi Virtual Storage Platform G130, G/F350, G/F370, G/F700, G/F900, provides instructions for handling SIMs, and provides lists of the SIM codes for troubleshooting by users and service personnel.

© 2018, 2020 Hitachi, Ltd. All rights reserved.

No part of this publication may be reproduced or transmitted in any form or by any means, electronic or mechanical, including copying and recording, or stored in a database or retrieval system for commercial purposes without the express written permission of Hitachi, Ltd., or Hitachi Vantara LLC (collectively "Hitachi"). Licensee may make copies of the Materials provided that any such copy is: (i) created as an essential step in utilization of the Software as licensed and is used in no other manner; or (ii) used for archival purposes. Licensee may not make any other copies of the Materials. "Materials" mean text, data, photographs, graphics, audio, video and documents.

Hitachi reserves the right to make changes to this Material at any time without notice and assumes no responsibility for its use. The Materials contain the most current information available at the time of publication.

Some of the features described in the Materials might not be currently available. Refer to the most recent product announcement for information about feature and product availability, or contact Hitachi Vantara LLC at [https://support.hitachivantara.com/en\\_us/contact-us.html.](https://support.hitachivantara.com/en_us/contact-us.html)

**Notice:** Hitachi products and services can be ordered only under the terms and conditions of the applicable Hitachi agreements. The use of Hitachi products is governed by the terms of your agreements with Hitachi Vantara LLC.

By using this software, you agree that you are responsible for:

- **1.** Acquiring the relevant consents as may be required under local privacy laws or otherwise from authorized employees and other individuals; and
- **2.** Verifying that your data continues to be held, retrieved, deleted, or otherwise processed in accordance with relevant laws.

**Notice on Export Controls.** The technical data and technology inherent in this Document may be subject to U.S. export control laws, including the U.S. Export Administration Act and its associated regulations, and may be subject to export or import regulations in other countries. Reader agrees to comply strictly with all such regulations and acknowledges that Reader has the responsibility to obtain licenses to export, re-export, or import the Document and any Compliant Products.

Hitachi and Lumada are trademarks or registered trademarks of Hitachi, Ltd., in the United States and other countries.

AIX, AS/400e, DB2, Domino, DS6000, DS8000, Enterprise Storage Server, eServer, FICON, FlashCopy, GDPS, HyperSwap, IBM, Lotus, MVS, OS/390, PowerHA, PowerPC, RS/6000, S/390, System z9, System z10, Tivoli, z/OS, z9, z10, z13, z14, z/VM, and z/VSE are registered trademarks or trademarks of International Business Machines Corporation.

Active Directory, ActiveX, Bing, Excel, Hyper-V, Internet Explorer, the Internet Explorer logo, Microsoft, the Microsoft Corporate Logo, MS-DOS, Outlook, PowerPoint, SharePoint, Silverlight, SmartScreen, SQL Server, Visual Basic, Visual C++, Visual Studio, Windows, the Windows logo, Windows Azure, Windows PowerShell, Windows Server, the Windows start button, and Windows Vista are registered trademarks or trademarks of Microsoft Corporation. Microsoft product screen shots are reprinted with permission from Microsoft Corporation.

All other trademarks, service marks, and company names in this document or website are properties of their respective owners.

Copyright and license information for third-party and open source software used in Hitachi Vantara products can be found at [https://](https://www.hitachivantara.com/en-us/company/legal.html) [www.hitachivantara.com/en-us/company/legal.html](https://www.hitachivantara.com/en-us/company/legal.html).

# **Contents**

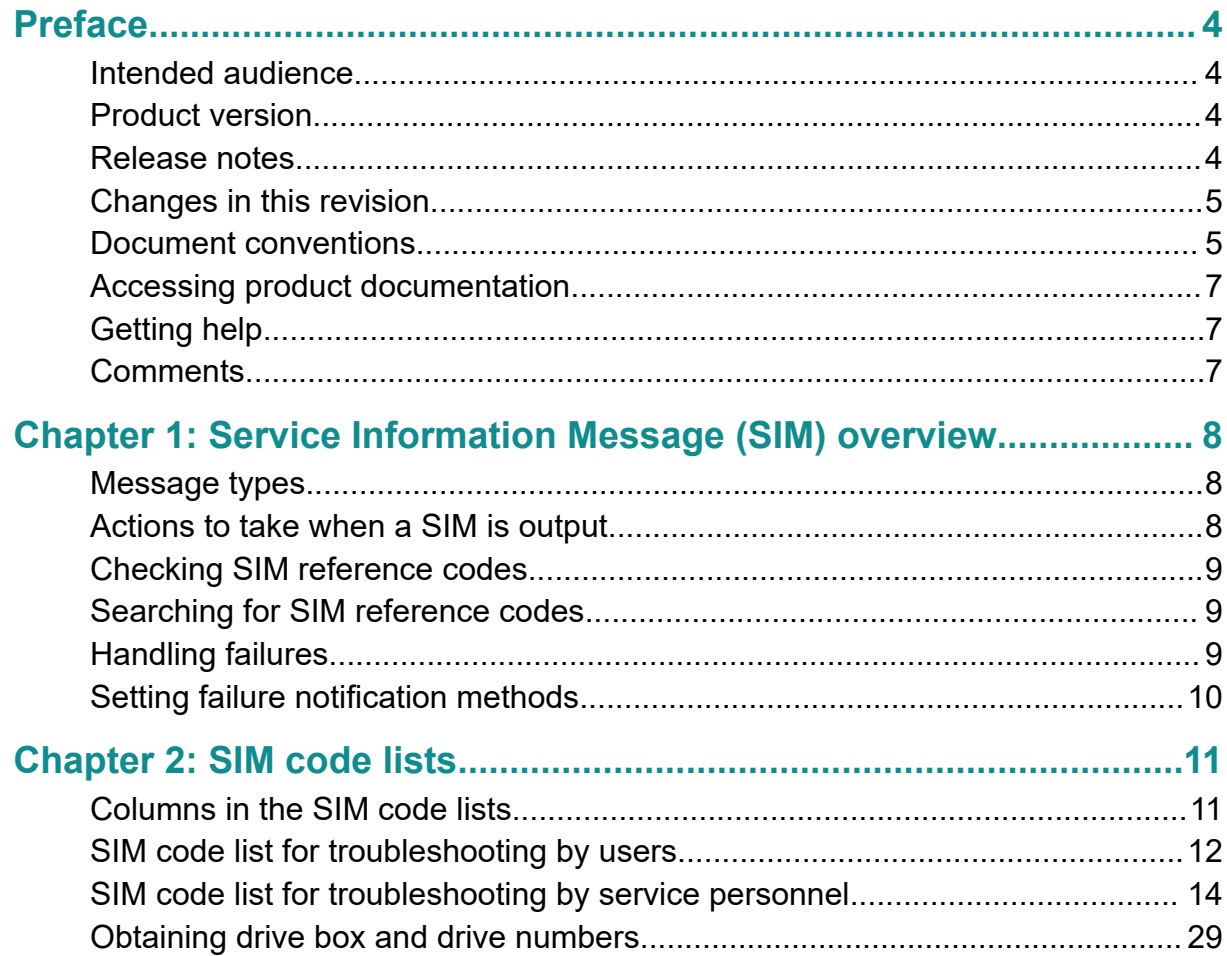

# <span id="page-3-0"></span>**Preface**

This document describes the service information messages (SIMs) issued by Hitachi Virtual Storage Platform G130, G/F350, G/F370, G/F700, G/F900, provides instructions for handling SIMs, and provides lists of the SIM codes for troubleshooting by users and service personnel.

Please read this document carefully to understand how to use this product, and maintain a copy for reference purposes.

#### **Intended audience**

This document is intended for system administrators, Hitachi Vantara representatives, and authorized service providers who install, configure, and operate .

Readers of this document should be familiar with the following:

■ Data processing and RAID storage systems and their basic functions.

#### **Product version**

This document revision applies the following product versions:

- VSP G130, G/F350, G/F370, G/F700, G/F900: 88-05-0*x* or later
- SVOS RF 9.3 or later

#### **Release notes**

Read the release notes before installing and using this product. They may contain requirements or restrictions that are not fully described in this document or updates or corrections to this document. Release notes are available on Hitachi Vantara Support Connect: <https://knowledge.hitachivantara.com/Documents>.

## <span id="page-4-0"></span>**Changes in this revision**

■ Added and changed reference codes.

### **Document conventions**

This document uses the following storage system terminology conventions:

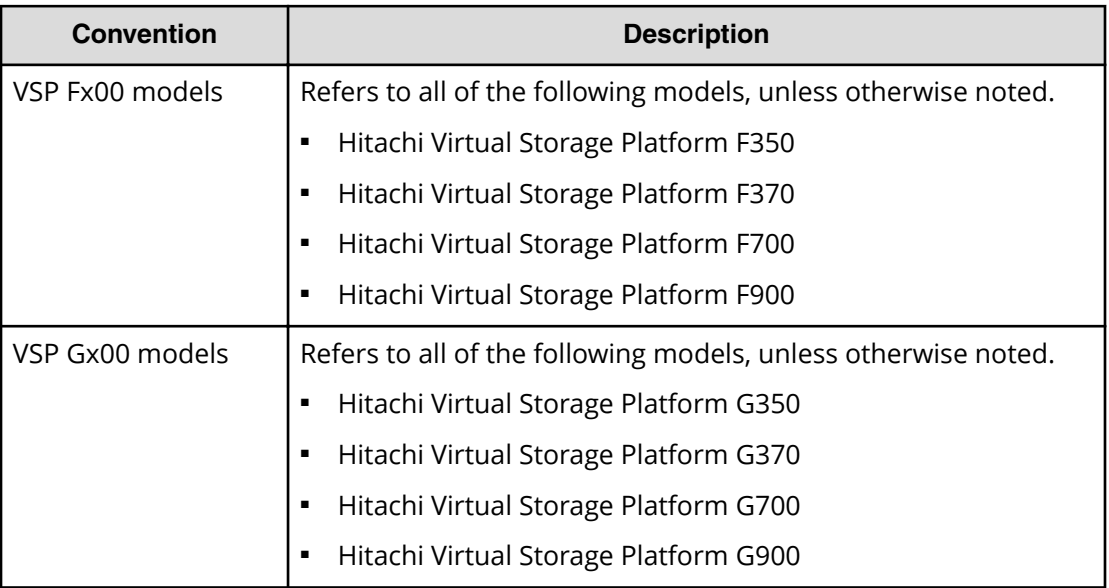

This document uses the following typographic conventions:

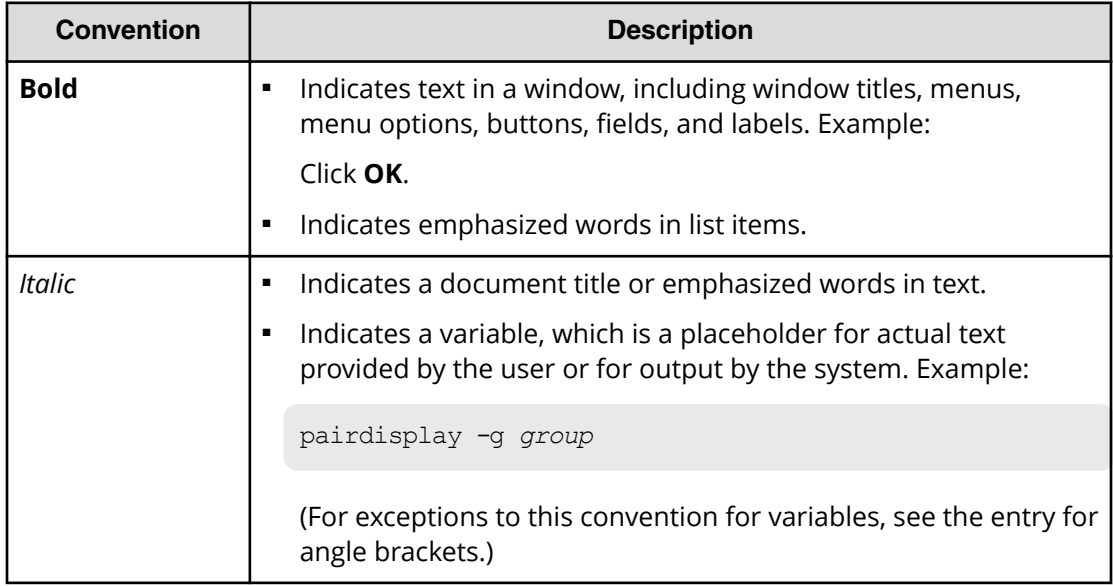

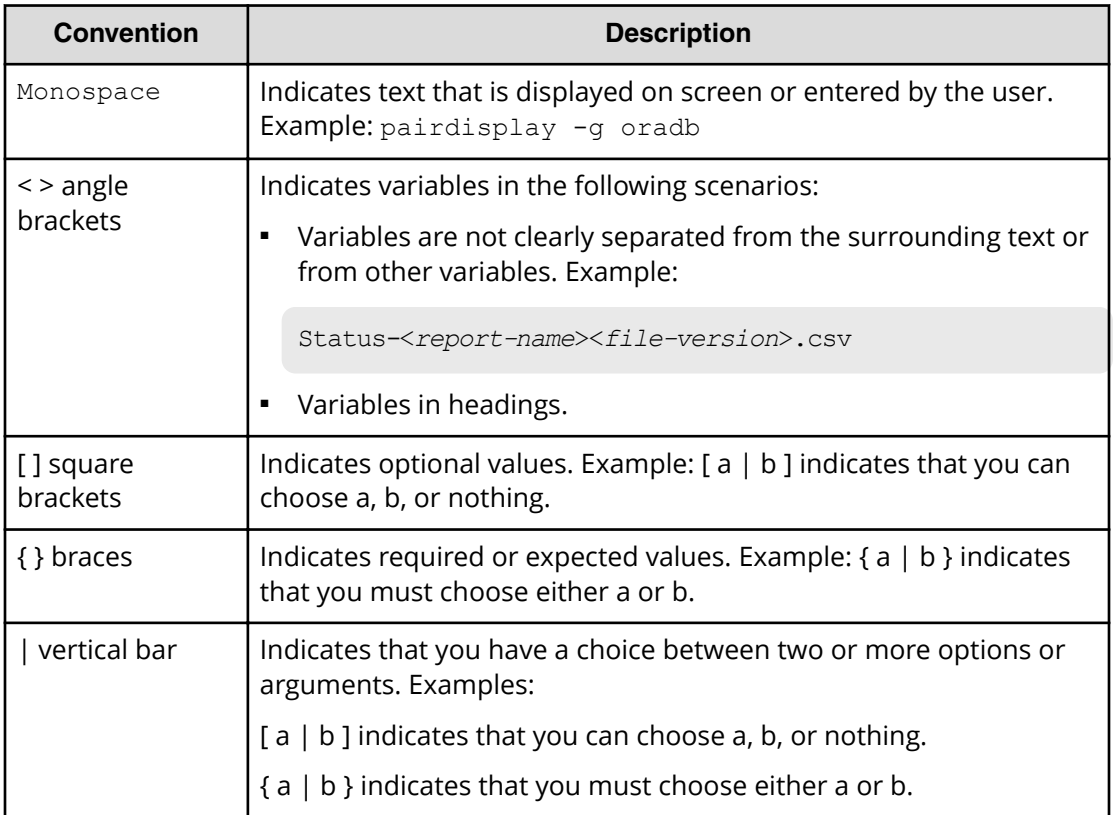

This document uses the following icons to draw attention to information:

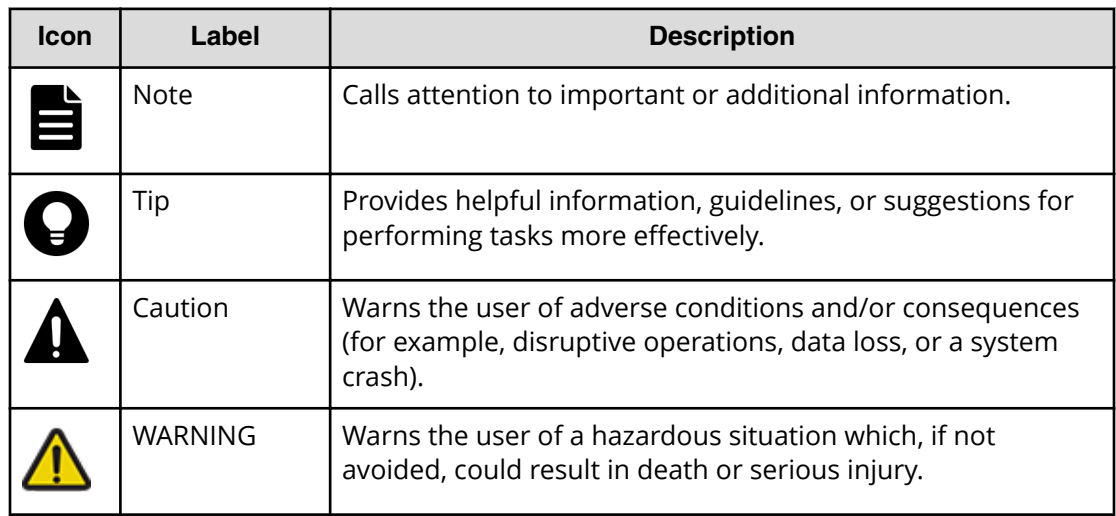

Preface

## <span id="page-6-0"></span>**Accessing product documentation**

Product user documentation is available on Hitachi Vantara Support Connect: [https://](https://knowledge.hitachivantara.com/Documents) [knowledge.hitachivantara.com/Documents](https://knowledge.hitachivantara.com/Documents). Check this site for the most current documentation, including important updates that may have been made after the release of the product.

## **Getting help**

Hitachi Vantara [Support Connect](https://knowledge.hitachivantara.com/) is the destination for technical support of products and solutions sold by Hitachi Vantara. To contact technical support, log on to Hitachi Vantara Support Connect for contact information: [https://support.hitachivantara.com/en\\_us/](https://support.hitachivantara.com/en_us/contact-us.html) [contact-us.html.](https://support.hitachivantara.com/en_us/contact-us.html)

[Hitachi Vantara](https://community.hitachivantara.com/s/) Community is a global online community for Hitachi Vantara customers, partners, independent software vendors, employees, and prospects. It is the destination to get answers, discover insights, and make connections. **Join the conversation today!** Go to [community.hitachivantara.com](https://community.hitachivantara.com/s/), register, and complete your profile.

## **Comments**

Please send us your comments on this document to [doc.comments@hitachivantara.com](mailto:doc.comments@hitachivantara.com). Include the document title and number, including the revision level (for example, -07), and refer to specific sections and paragraphs whenever possible. All comments become the property of Hitachi Vantara LLC.

#### **Thank you!**

Preface

# <span id="page-7-0"></span>**Chapter 1: Service Information Message (SIM) overview**

SIMs are a type of messages issued from storage systems. You can configure when and how the SIMs (Service Information Message) are generated, and the notification methods.

#### **Message types**

The following table lists the types of messages output from storage systems.

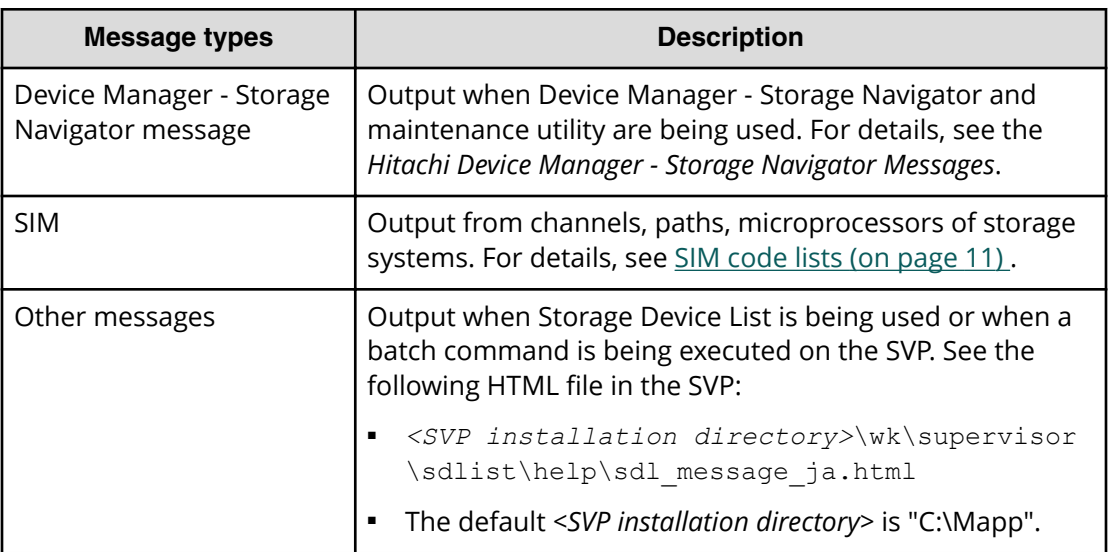

#### **Actions to take when a SIM is output**

When a storage system requires maintenance, a message is output. This is called a failure of a storage system (SIM: Service Information Message). SIMs are output from channels, paths, microprocessors, and so on, of the storage system. The following figure illustrates actions to take after a failure occurs.

Chapter 1: Service Information Message (SIM) overview

<span id="page-8-0"></span>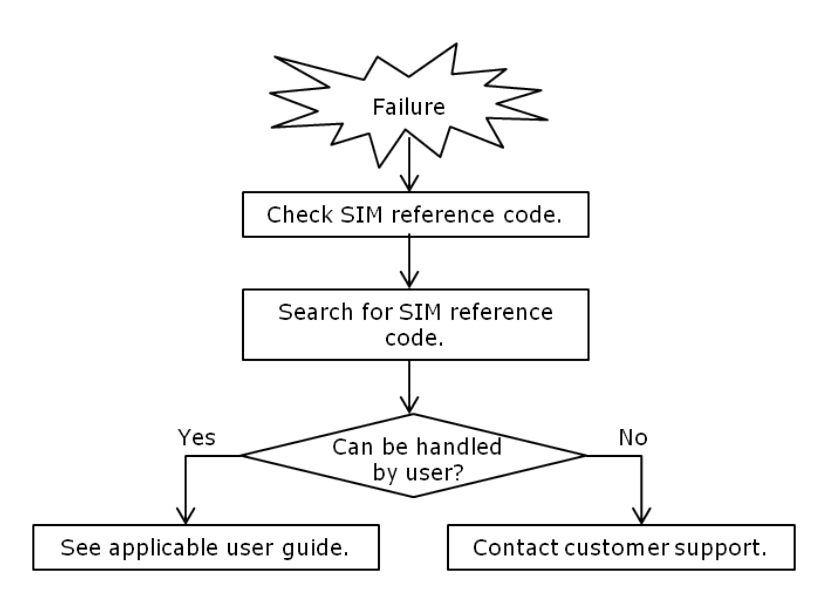

### **Checking SIM reference codes**

All SIMs are recorded in the storage system. When a SIM is output, Warning or Failed is displayed at the upper left of the Maintenance Utility window to notify users.

You can check SIMs on the Alert tab in the Maintenance Utility window. For details, see the *System Administrator Guide*.

### **Searching for SIM reference codes**

In the SIM code lists, SIM codes that begin with the same digits are listed as a single code. For example, 602001 is shown as 602*xxx* (*xxx* indicates a pool number) in the SIM code list. Therefore, when searching for a SIM code, use the first few digits, 602 in this case, as a key word.

### **Handling failures**

There are two types of SIMs. One can be handled by users, and the other must be handled by service personnel. For SIMs that can be handled by users, see the recovery procedures of the SIMs described in the applicable user guide to solve the problem. For the SIMs that must be handled by service personnel, contact the customer support. See [SIM code list for troubleshooting by users](#page-11-0) (on page 12) or [SIM code list for](#page-13-0) [troubleshooting by service personnel](#page-13-0) (on page 14) for the SIM code lists.

Chapter 1: Service Information Message (SIM) overview

### <span id="page-9-0"></span>**Setting failure notification methods**

SIMs can be checked on the Alert tab. In addition, they can be notified by email messages, Syslog, SNMP, or Windows Event Log. For the procedures for setting email, Syslog, and Windows Event Log notifications, see the *System Administrator Guide*. For the procedure for configuring the SNMP notification, see the *Hitachi Alert Notification Guide*.

Chapter 1: Service Information Message (SIM) overview

<span id="page-10-0"></span>This chapter describes the lists of the SIM reference codes that are reported when failures occur in storage systems, and a matrix of drive box numbers, CDEV numbers, and RDEV numbers.

## **Columns in the SIM code lists**

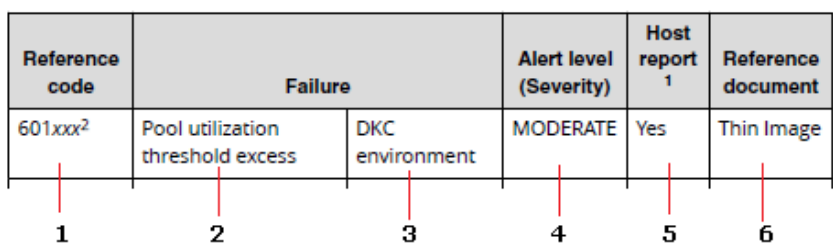

The SIM code list tables have columns shown below.

The description of each column is as follows:

- **1**: SIM code number. *x* is a variable value.
- **2**: Brief description of the failure
- **3**: Failed location in the storage system
- **4**: Severity of the failure

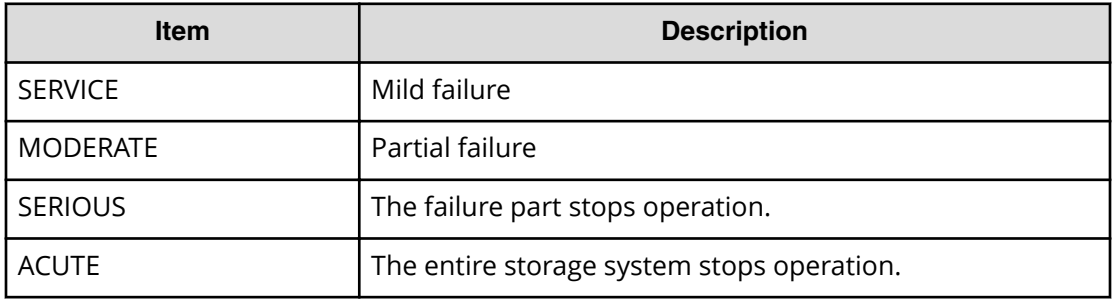

**5**: With or without host report

**6**: Document to be referenced for troubleshooting by users. For the document title, see the legends for the table in [SIM code list for troubleshooting by users](#page-11-0) (on page 12) . Only that table has this column.

### <span id="page-11-0"></span>**SIM code list for troubleshooting by users**

The following table lists and describes SIM codes that require action or restoration by users. *xxx* in the following table indicates the port number.

If you select **Host Report** for **Notification Alert** in the **Set Up Alert Notifications** window, alert notification for SIMs that are reported to the host is sent. If you select **All**, alert notification for all SIMs is sent.

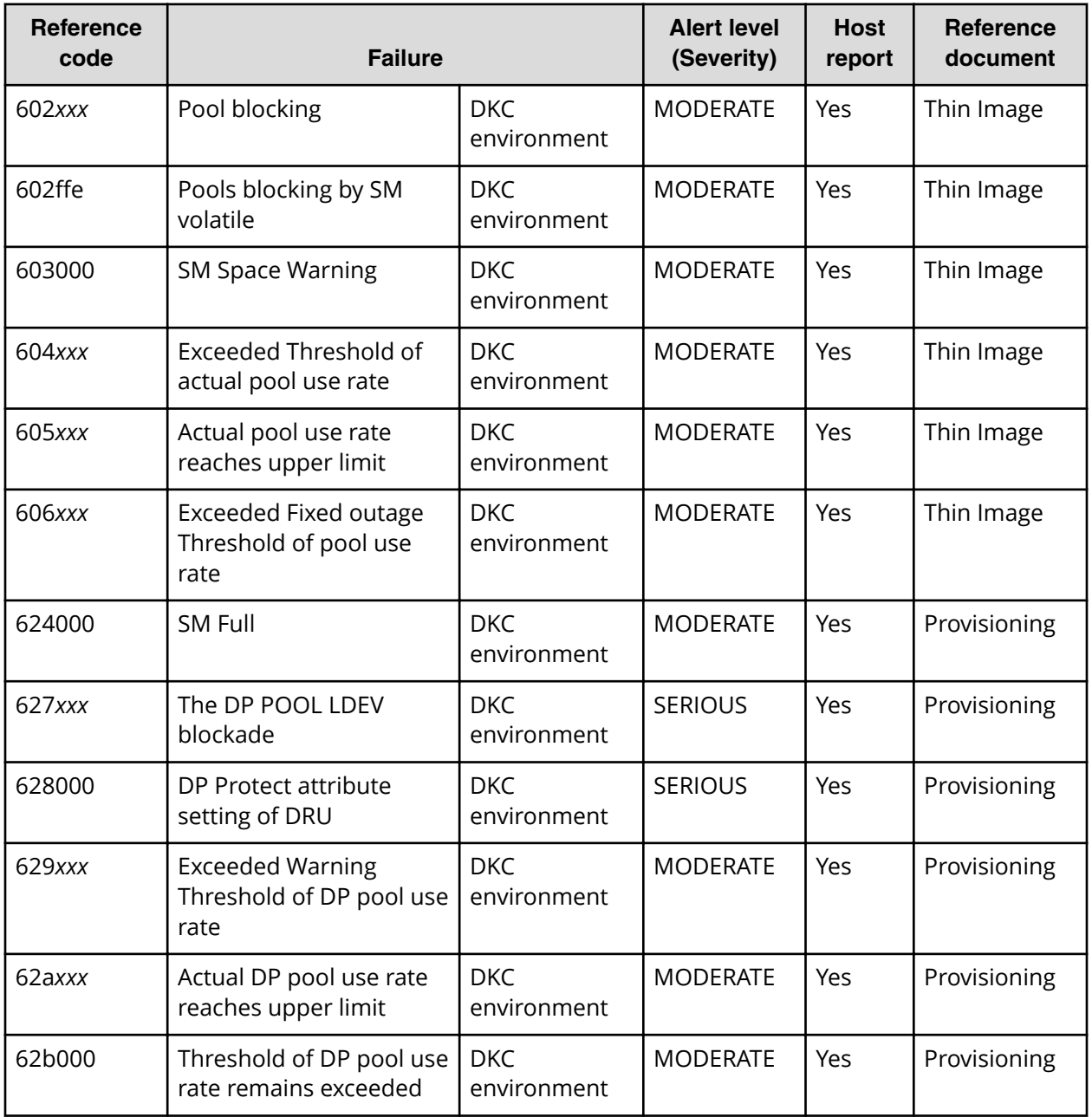

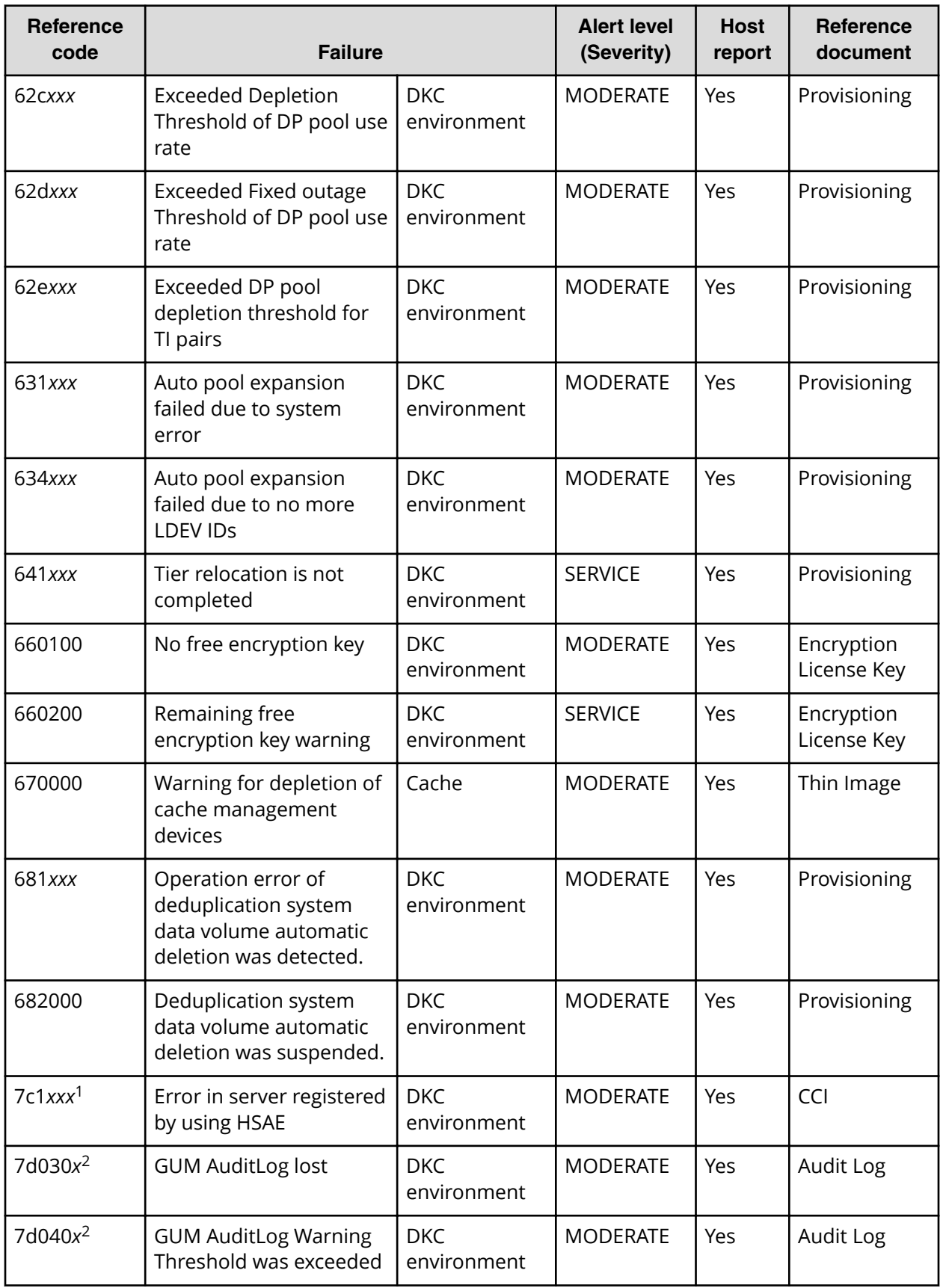

<span id="page-13-0"></span>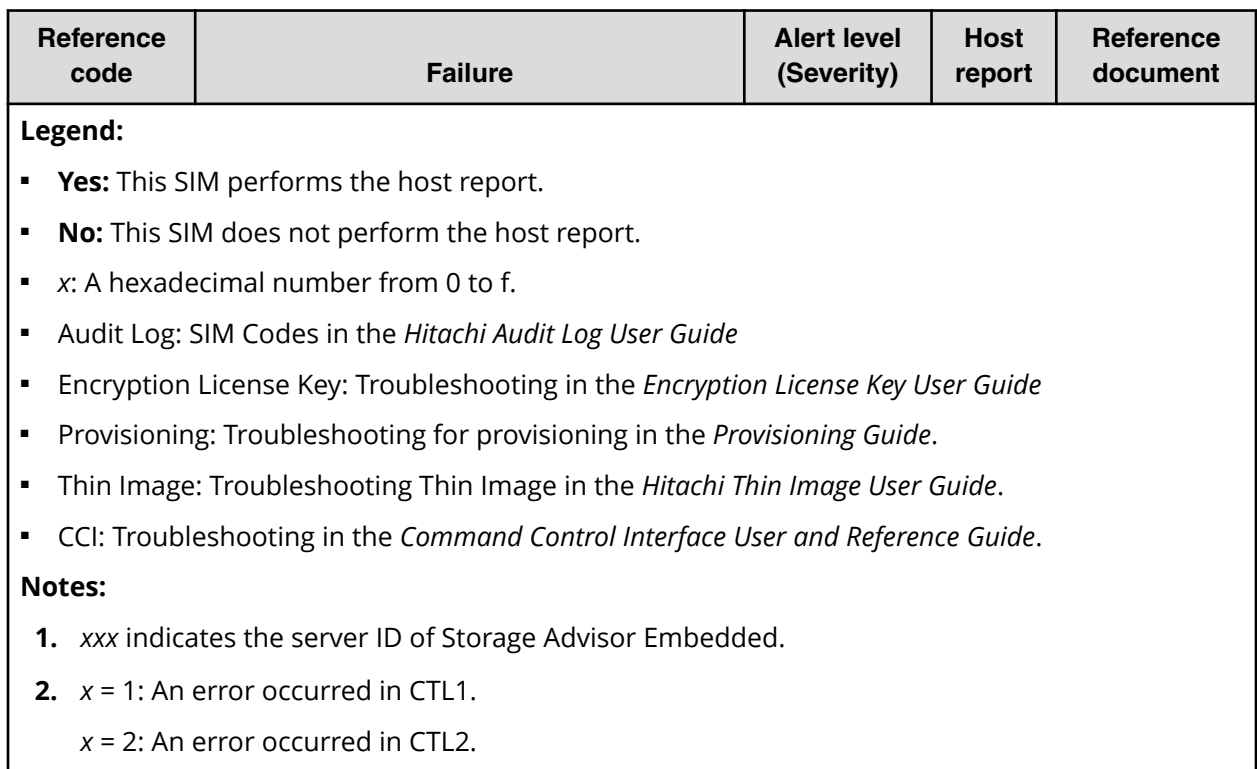

### **SIM code list for troubleshooting by service personnel**

The following table lists and describes the SIM codes that require action or restoration by service personnel. If a SIM in the table is output, contact customer support.

If you select **Host Report** for **Notification Alert** in the **Set Up Alert Notifications** window, alert notification for SIMs that are reported to the host is sent. If you select **All**, alert notification for all SIMs is sent.

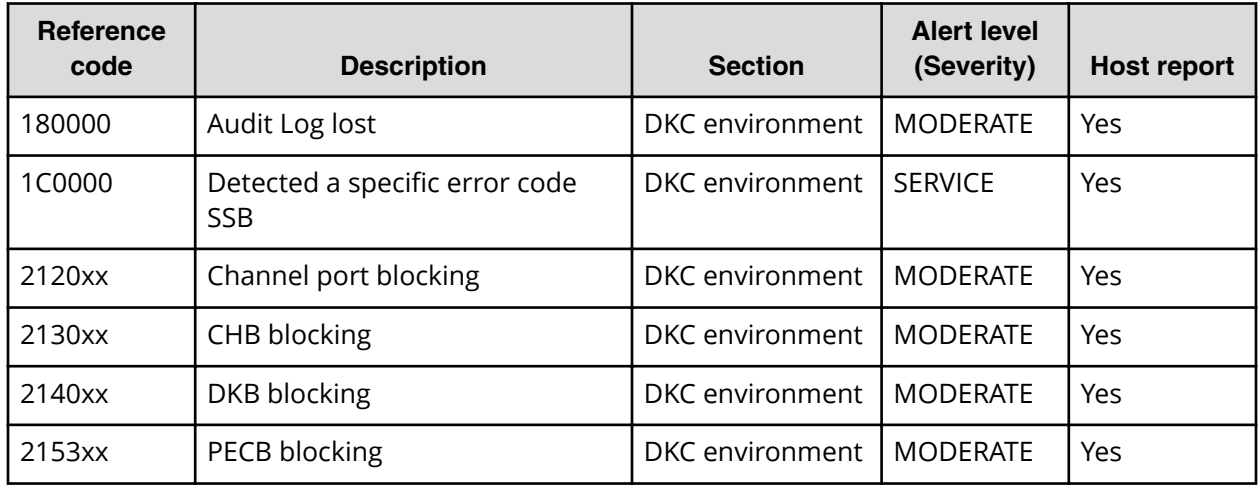

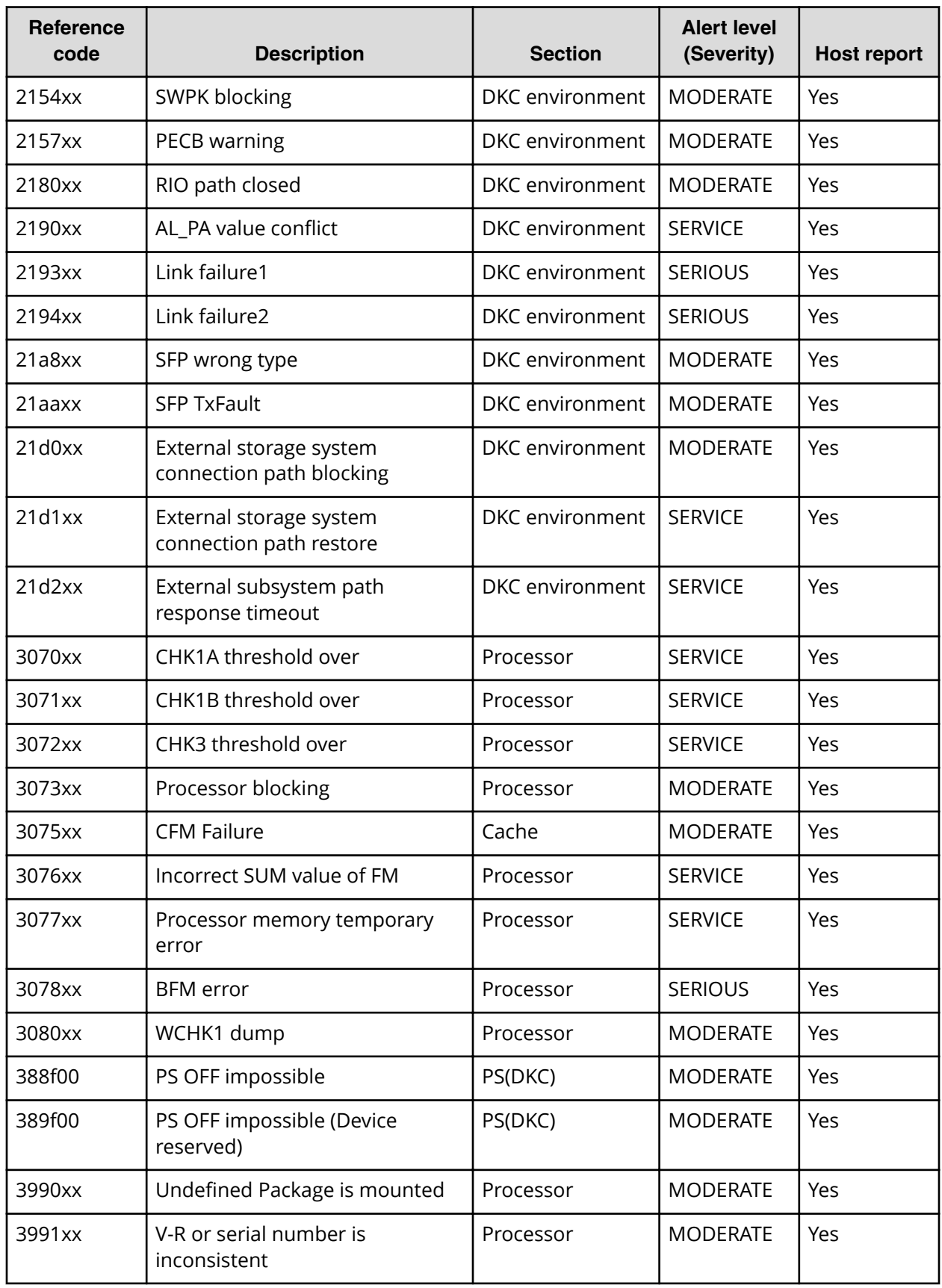

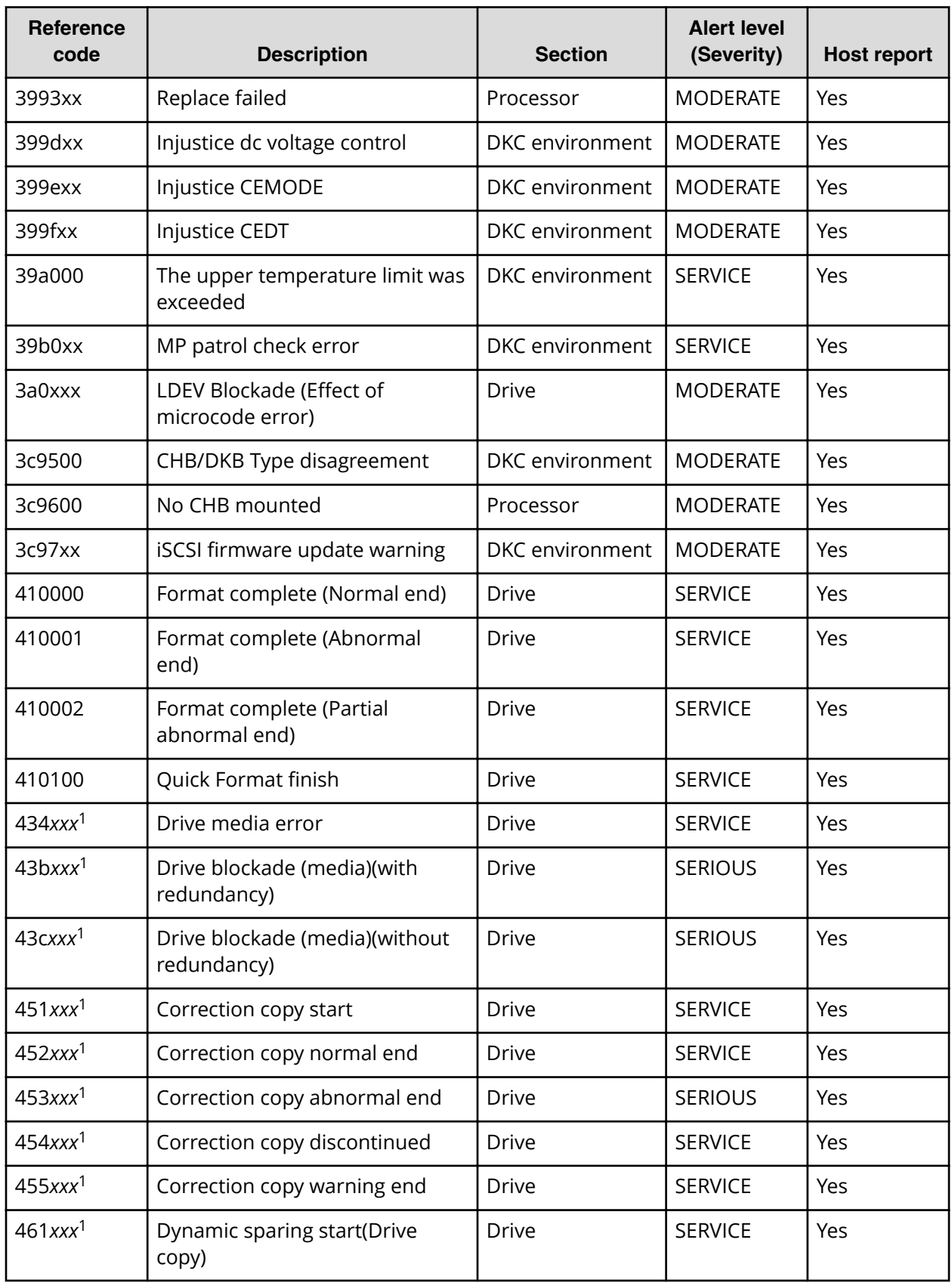

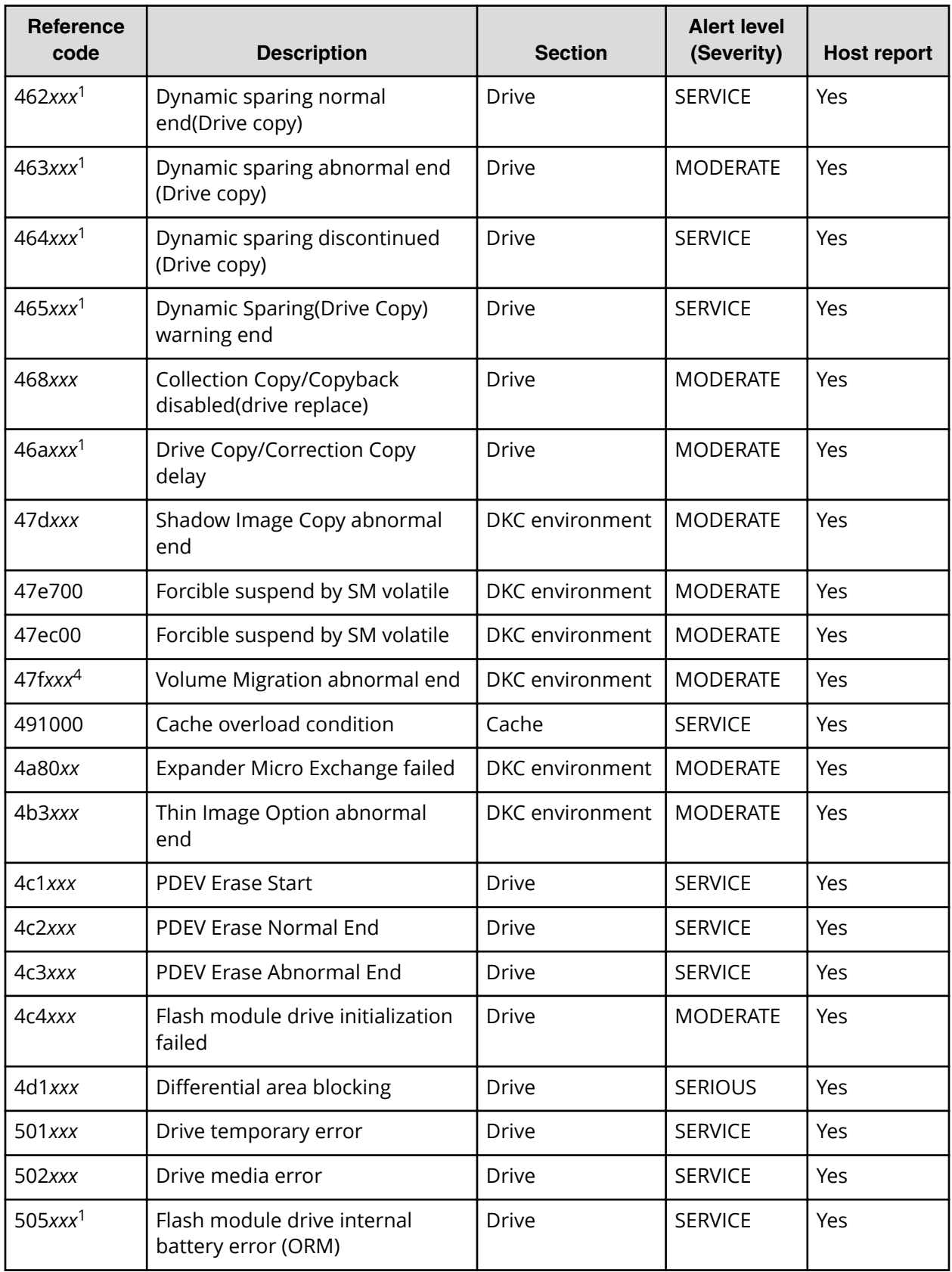

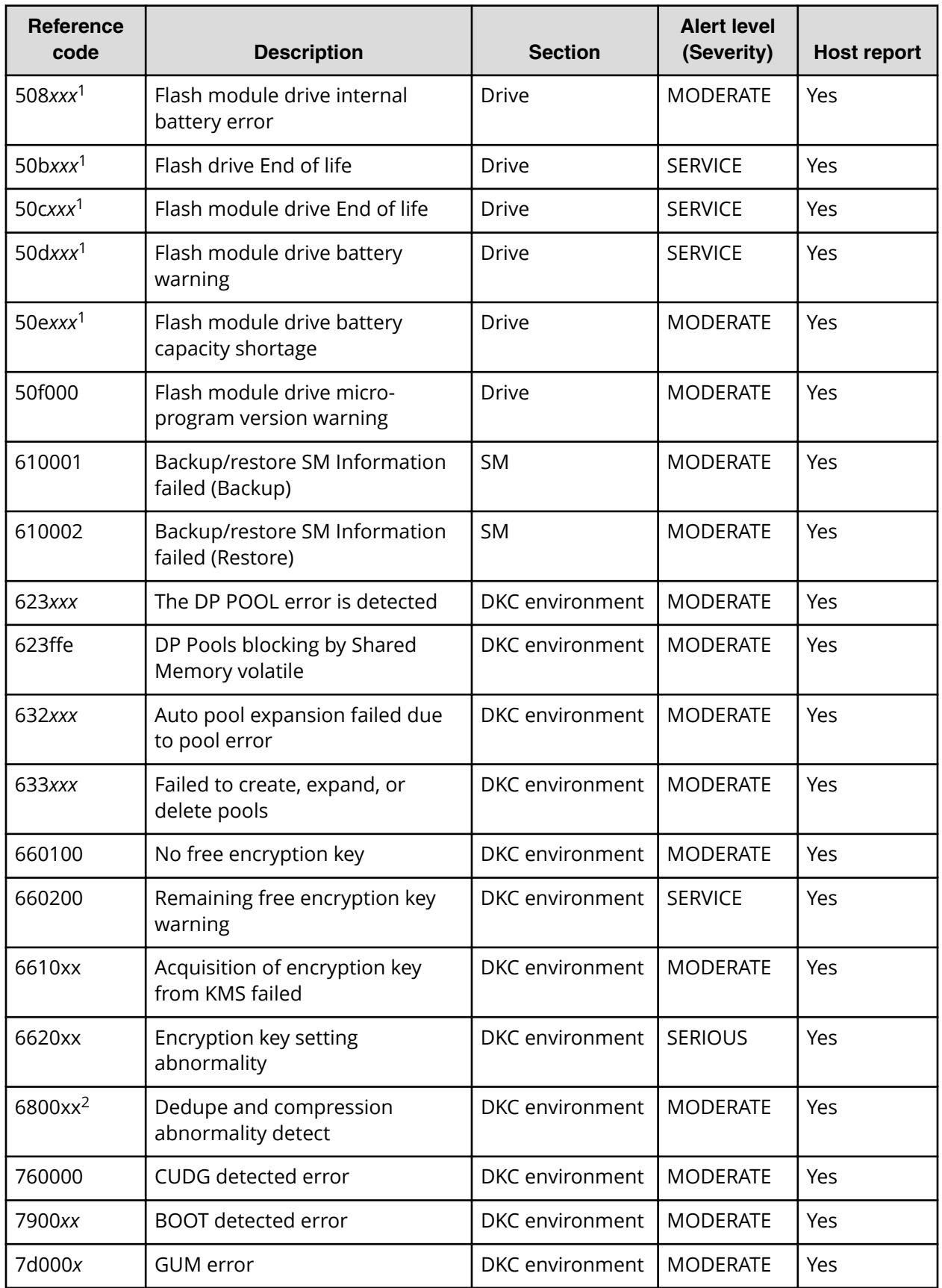

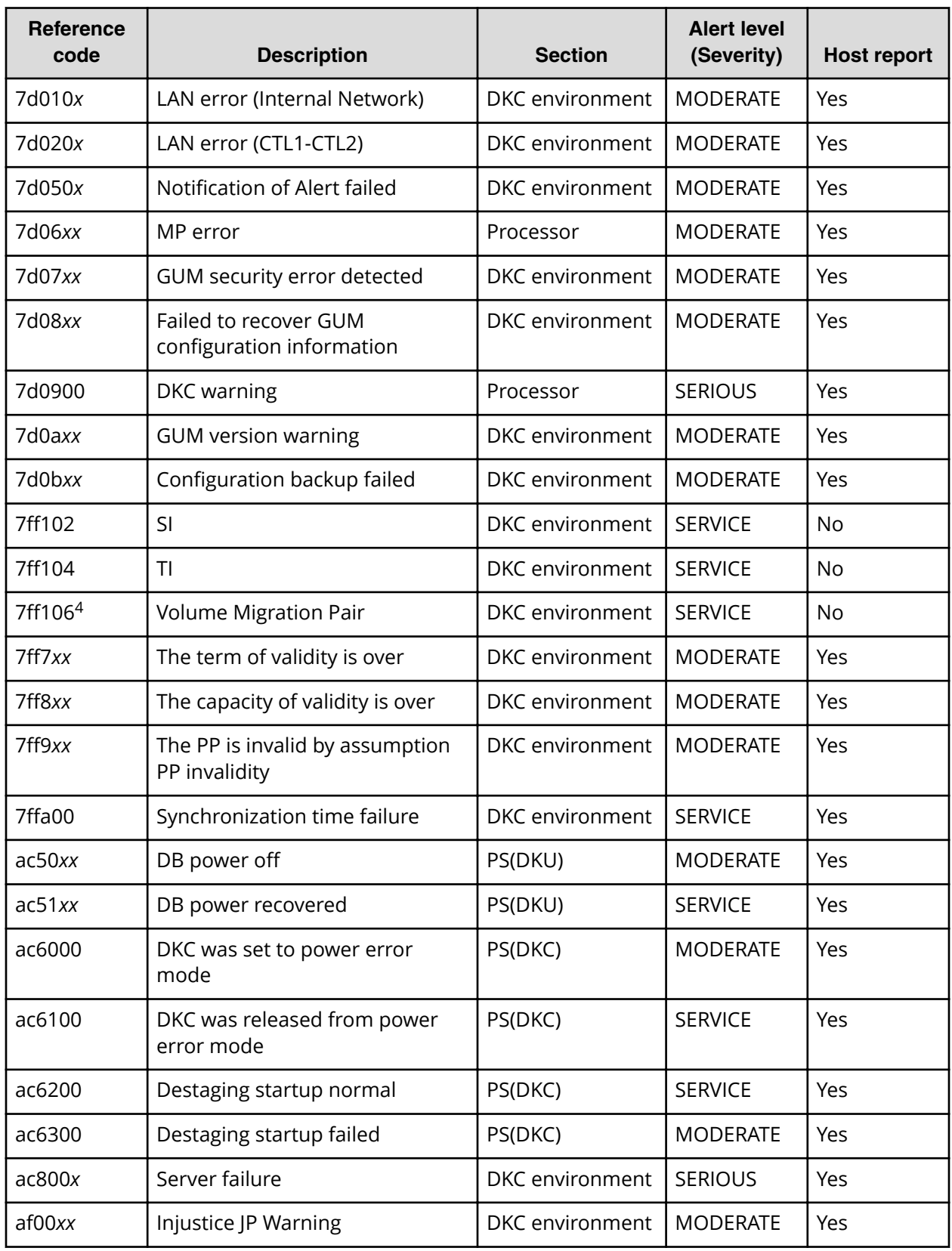

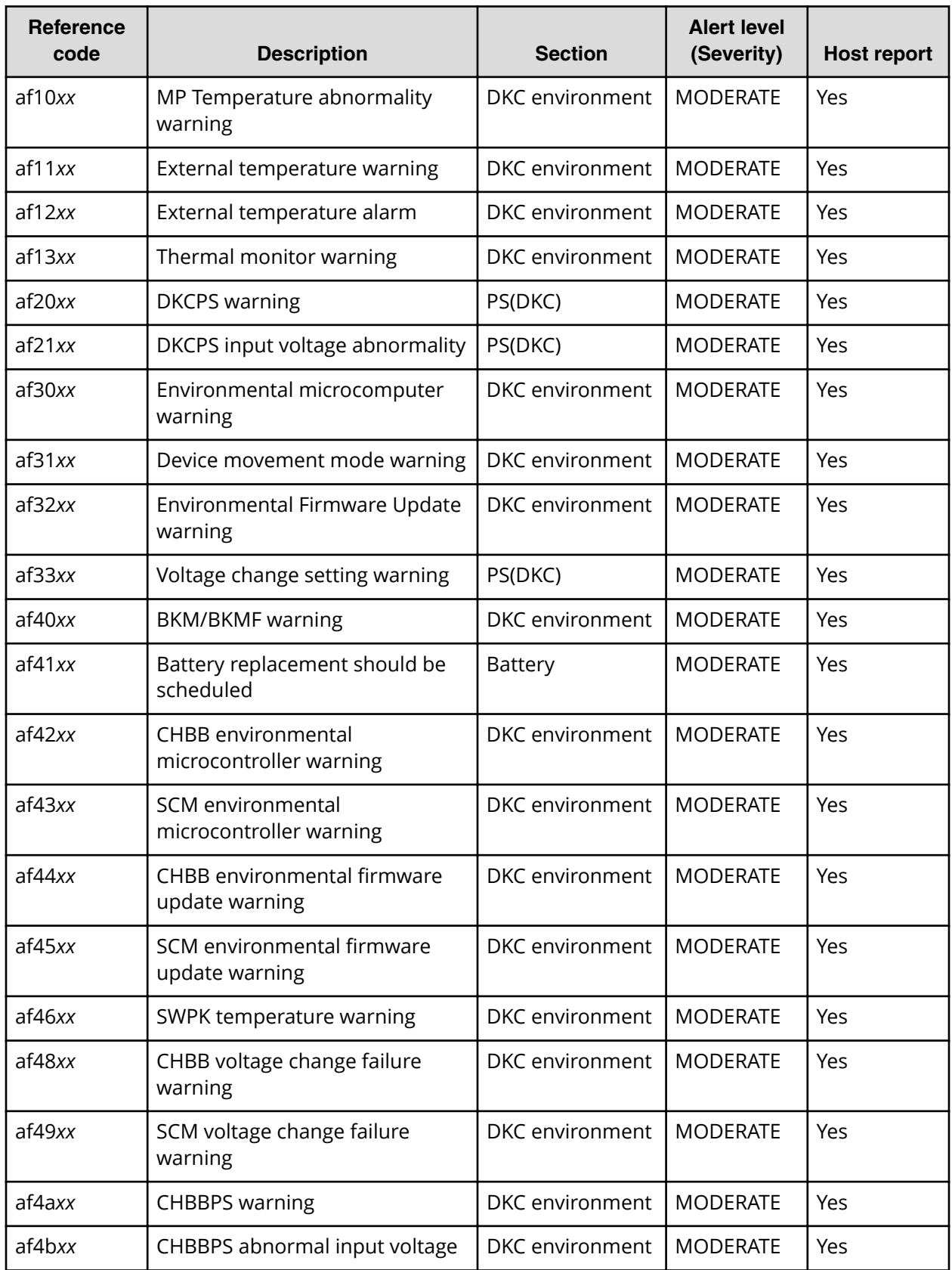

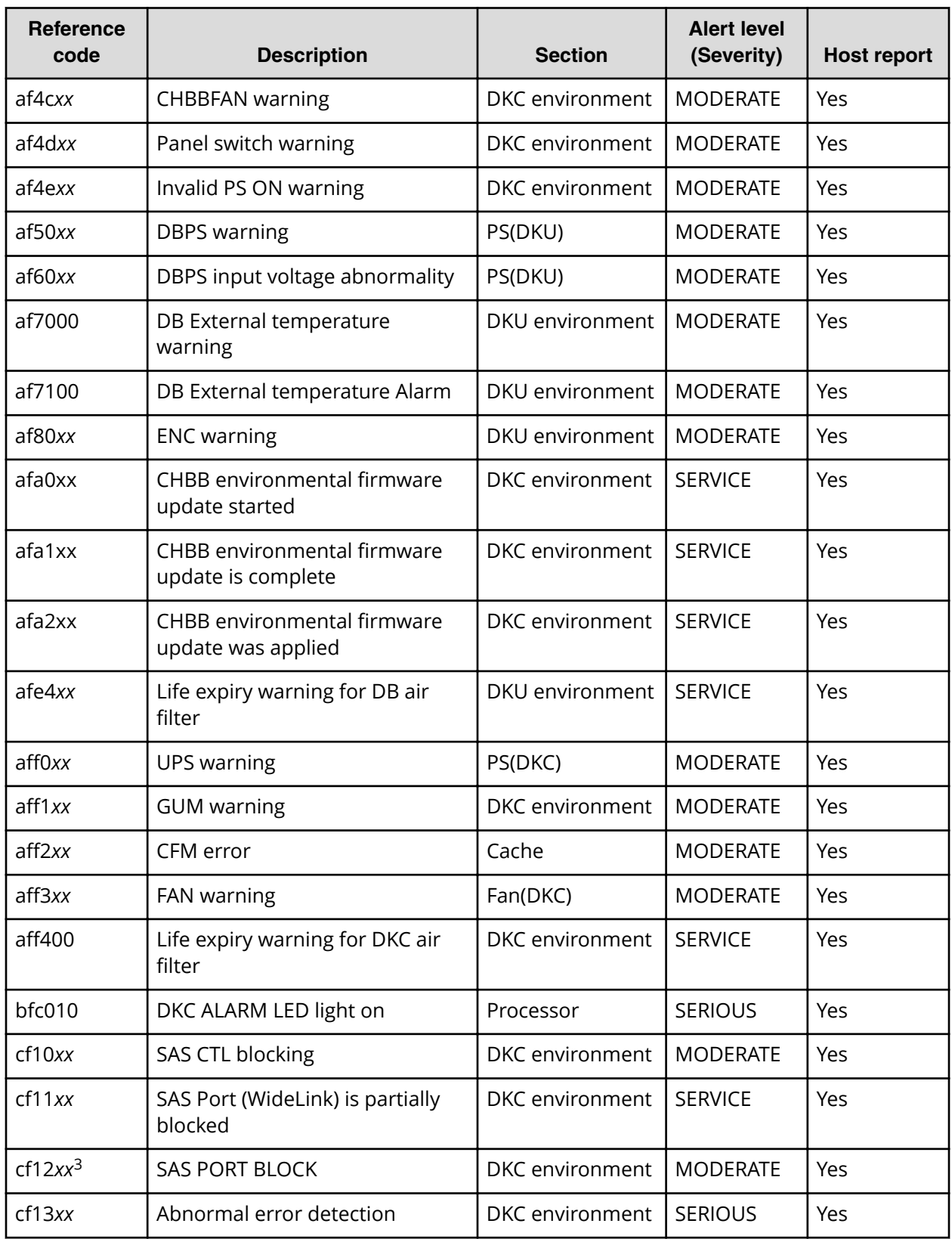

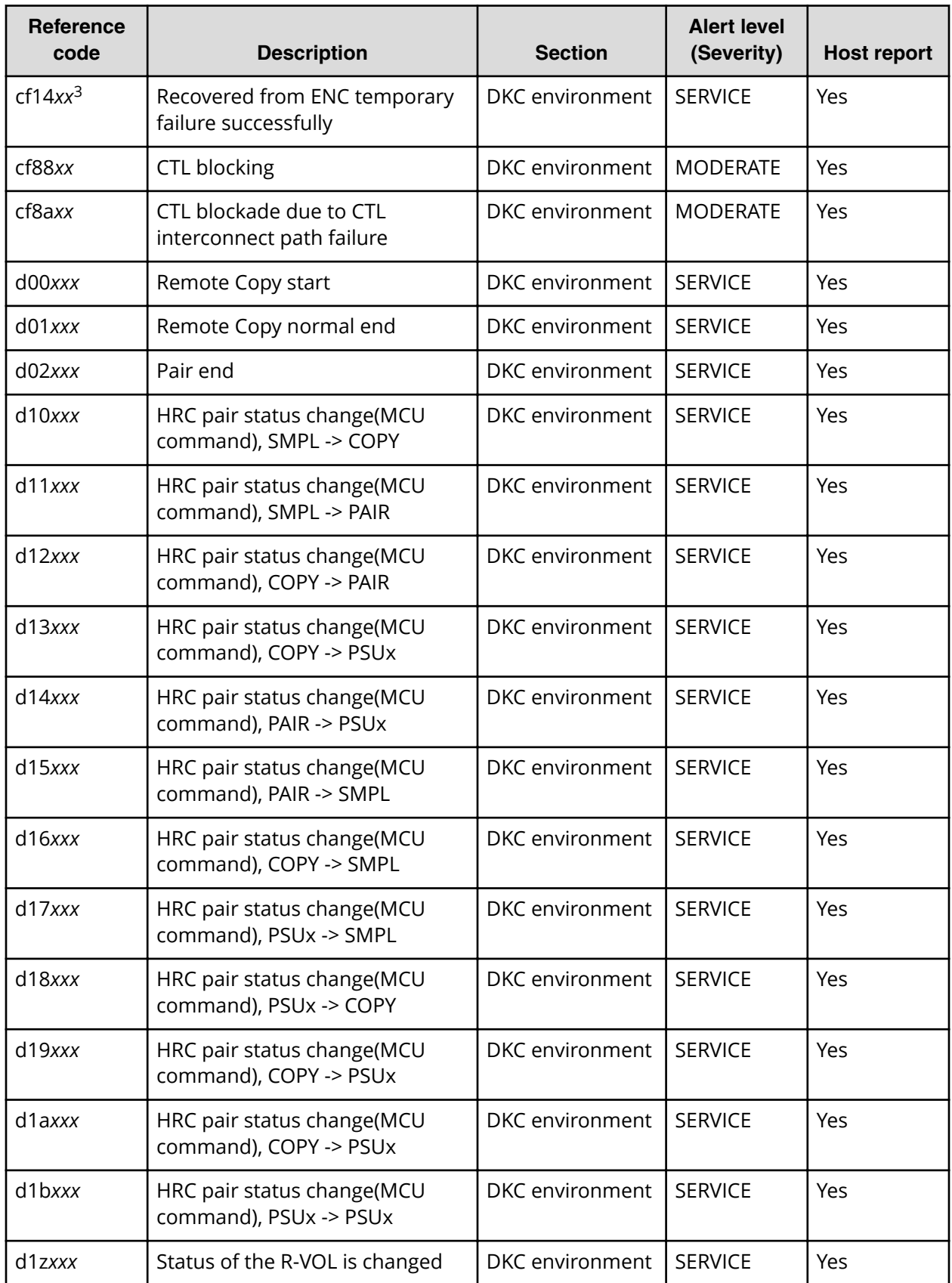

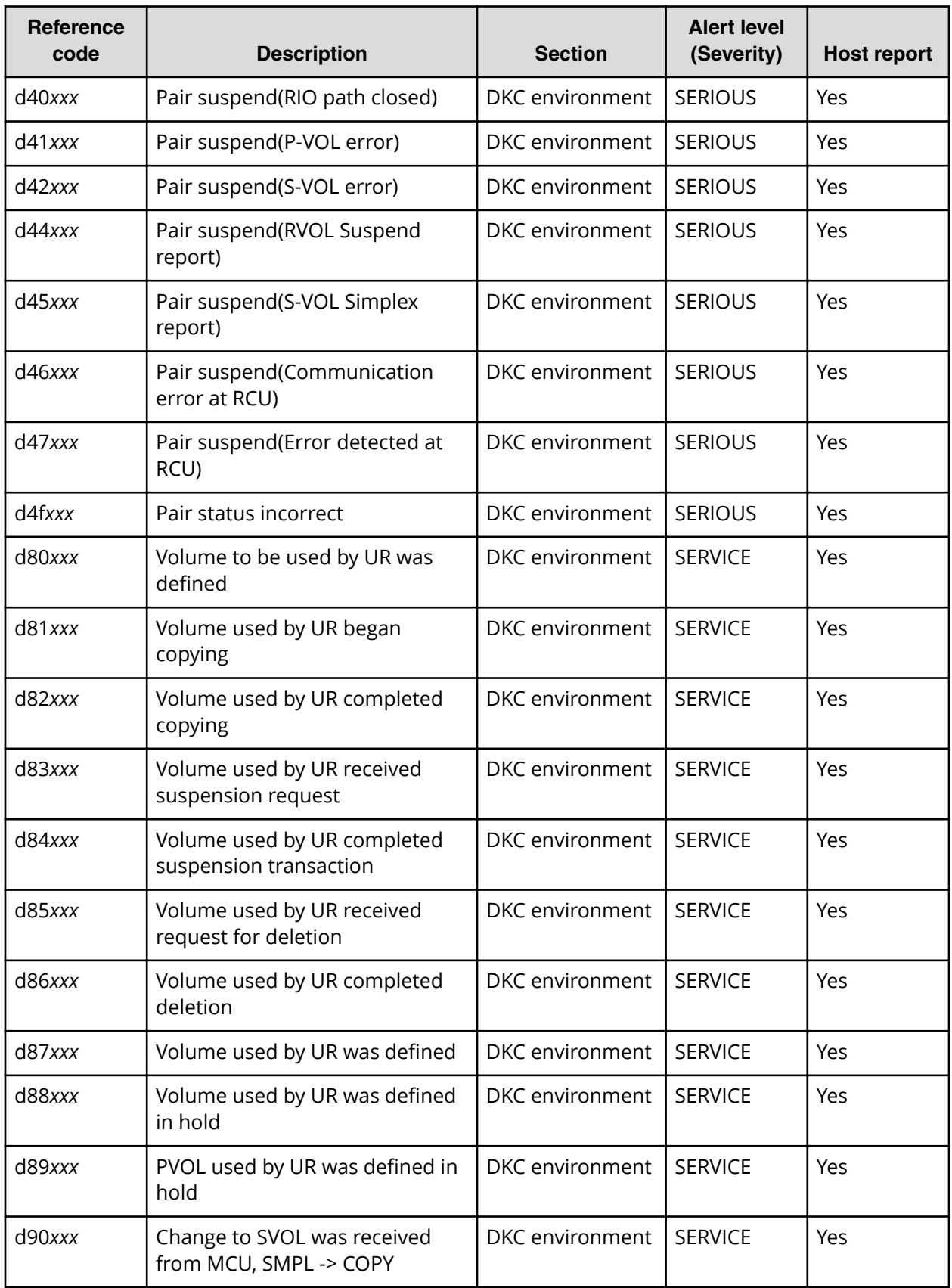

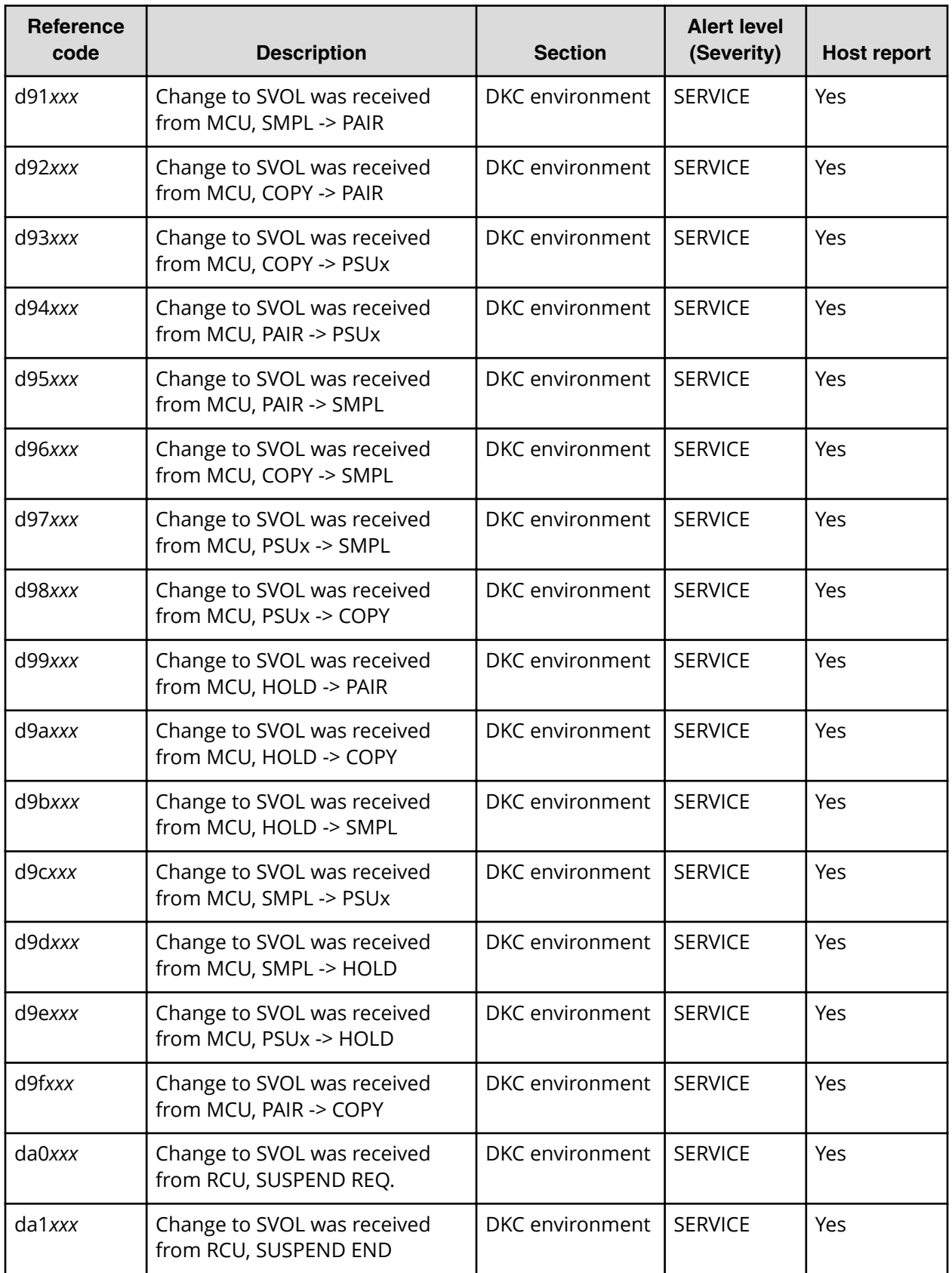

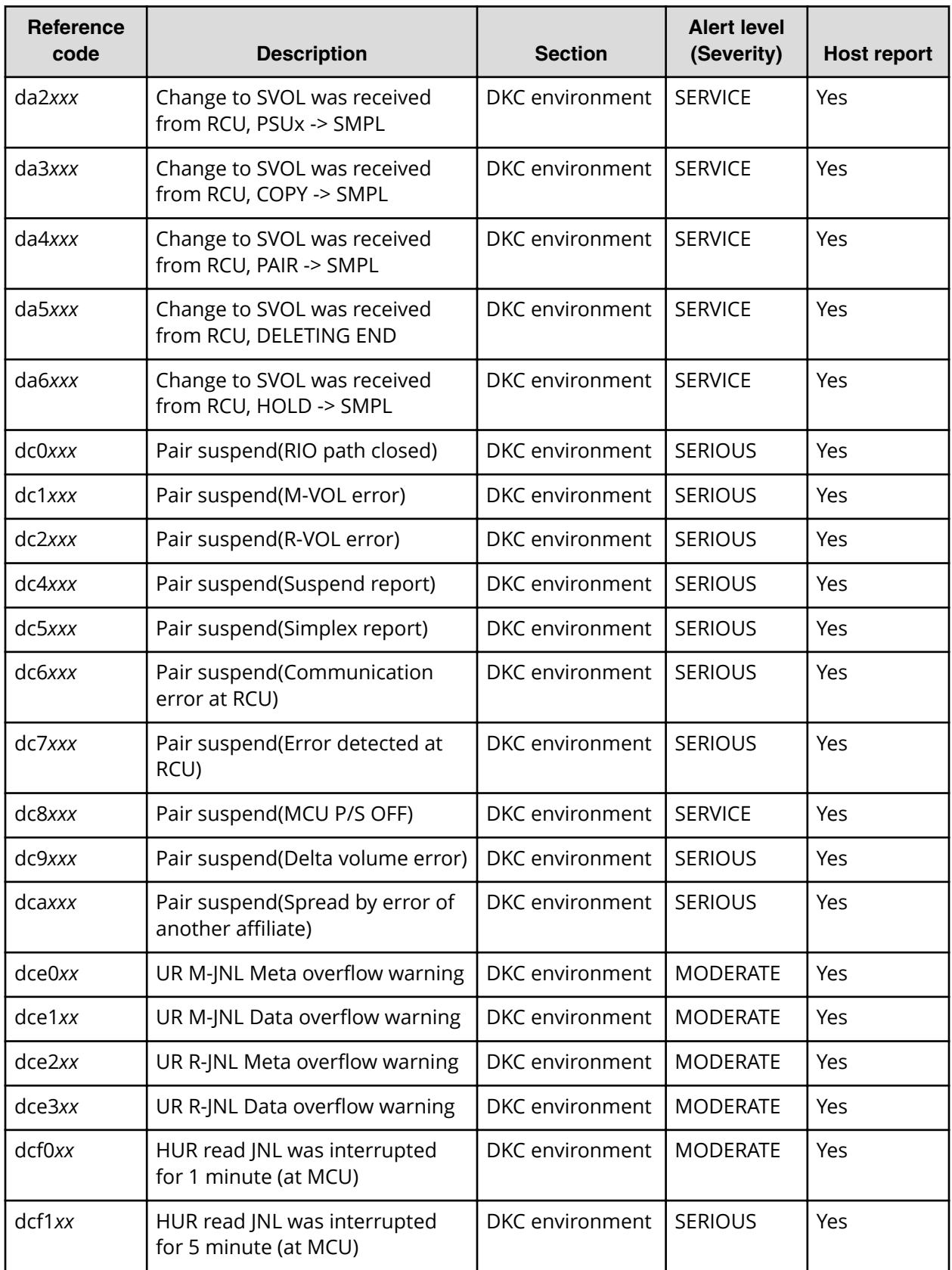

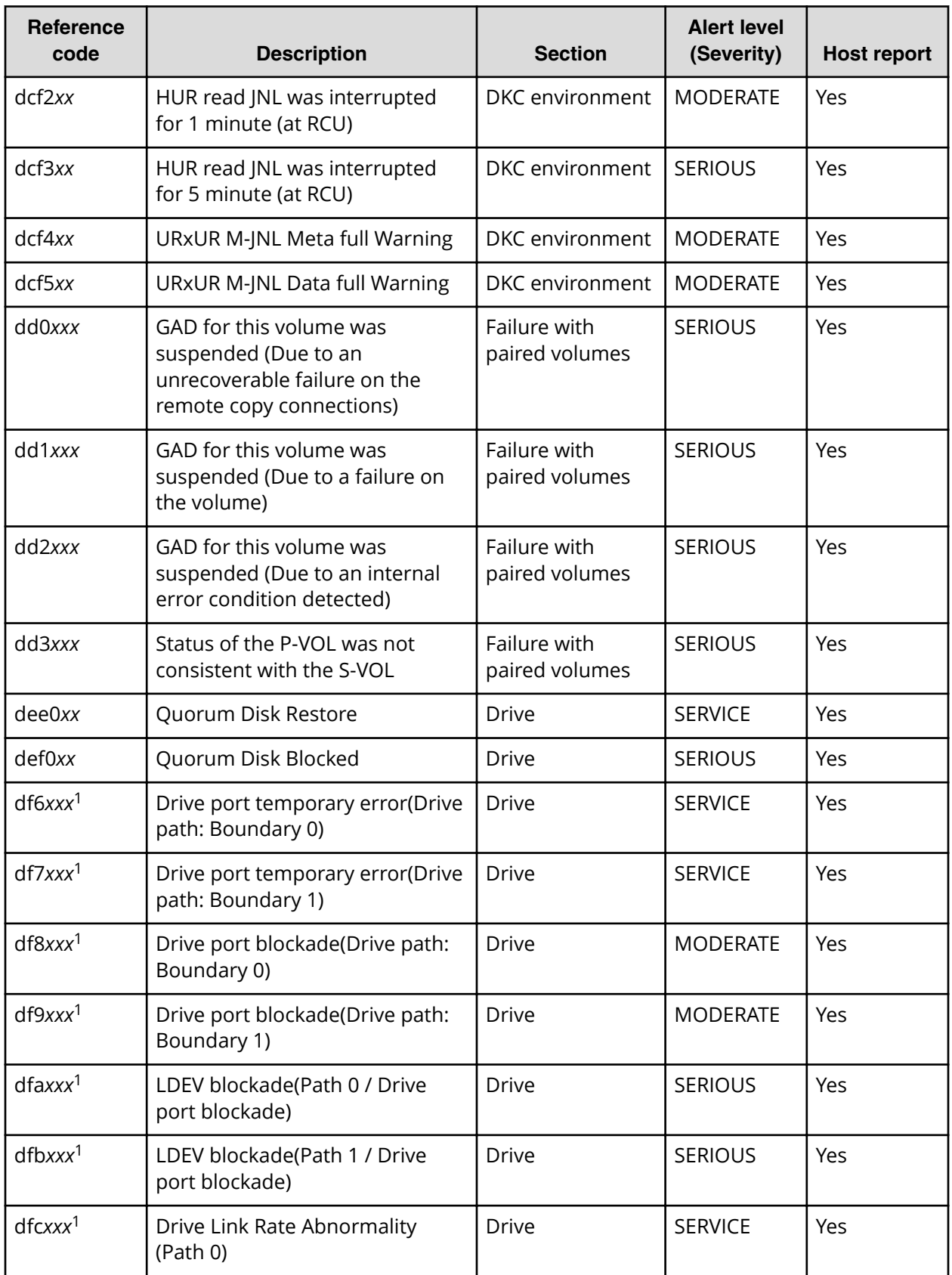

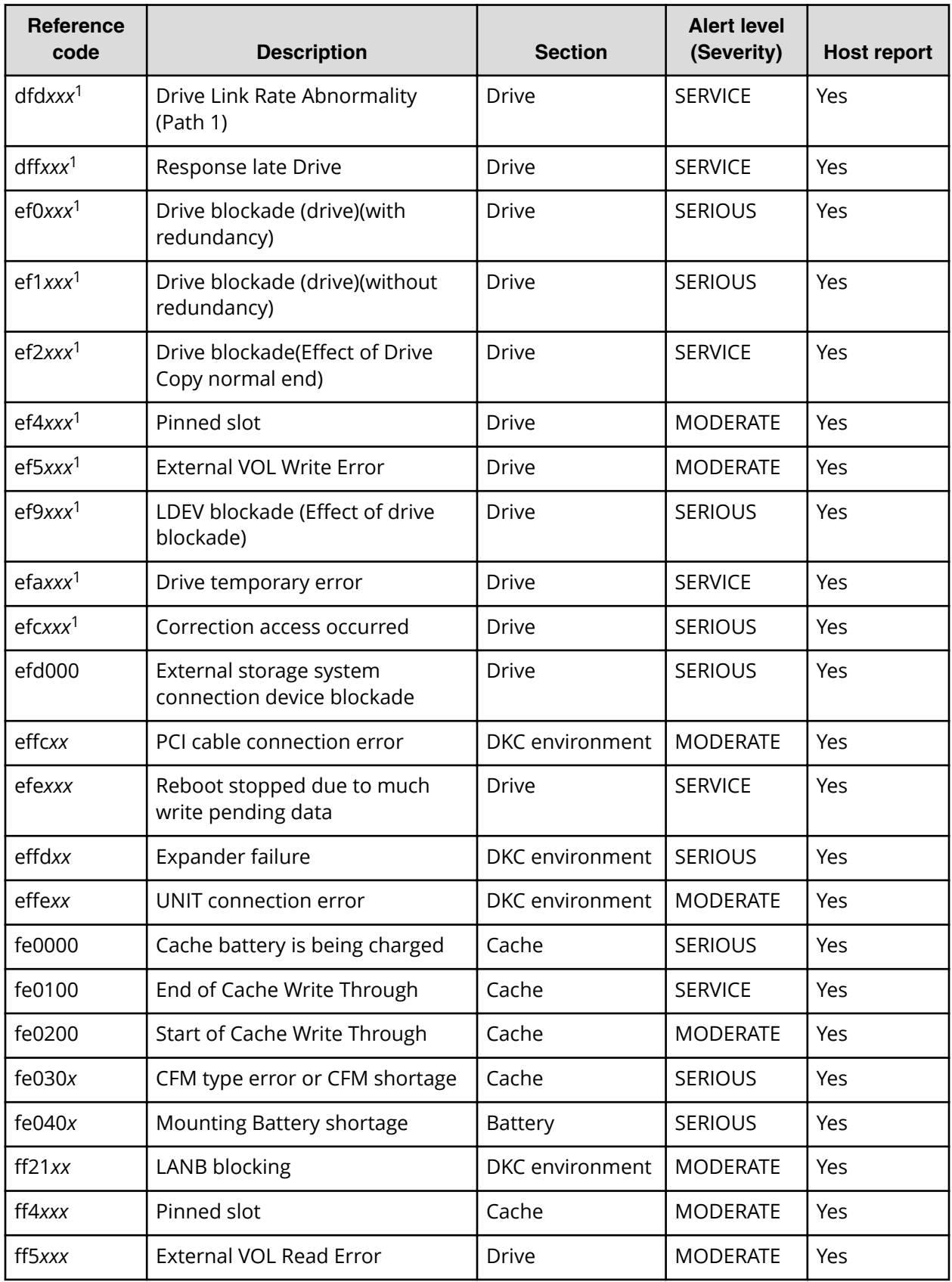

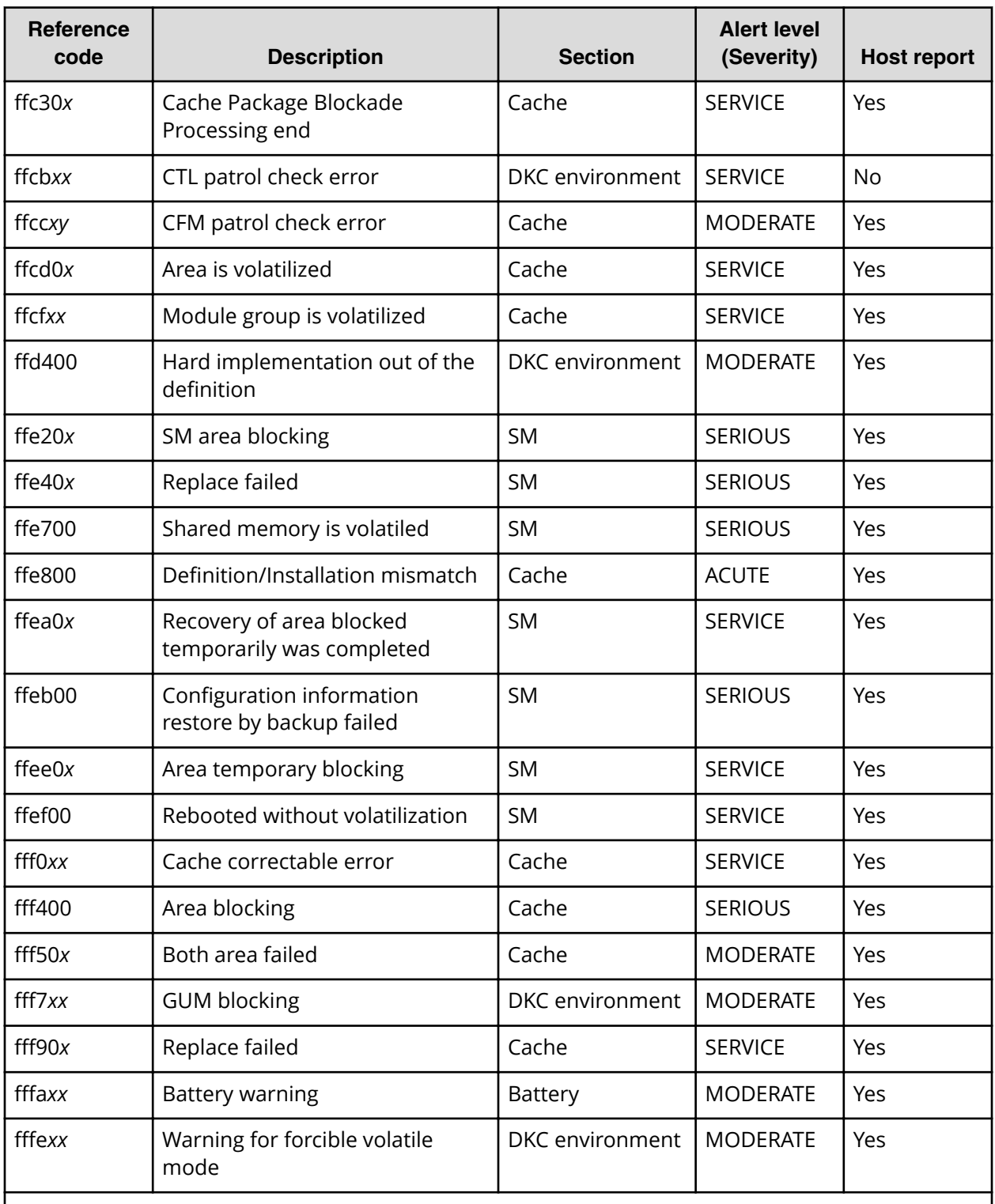

#### **Legend:**

- **Yes:** This SIM performs the host report.
- **No:** This SIM does not perform the host report.
- *x*: A hexadecimal number from 0 to f.

<span id="page-28-0"></span>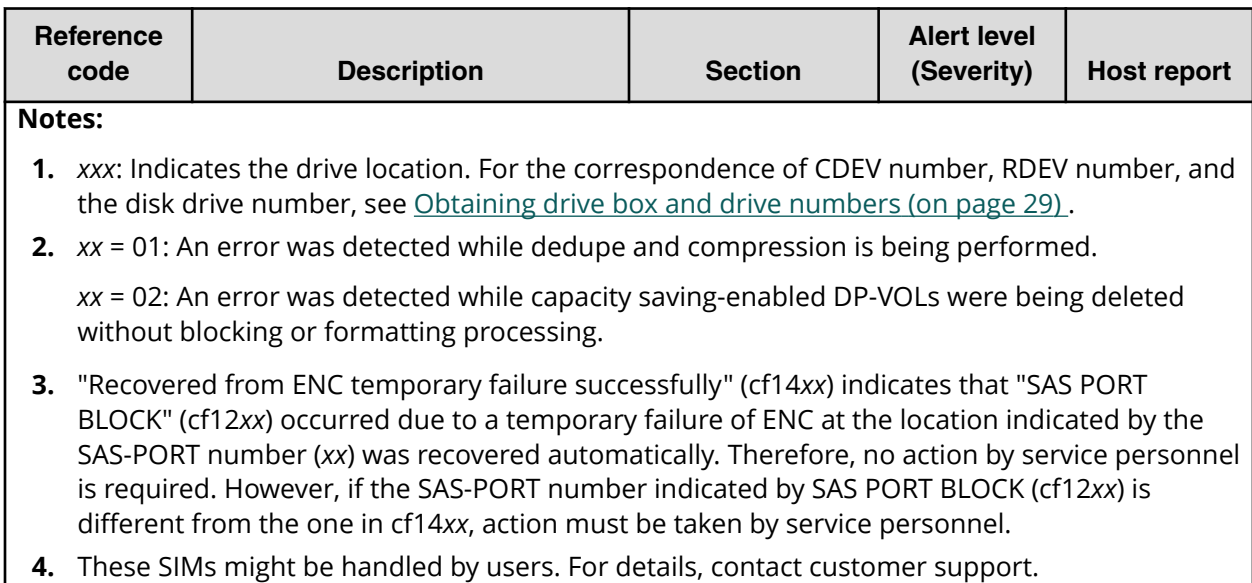

### **Obtaining drive box and drive numbers**

For certain SIM reference codes, the last three digits of a reference code (in hexadecimal) can be converted to the number of the drive box and drive where the error occurred.

#### **Procedure**

- **1.** Convert the last three digits of a reference code from hexadecimal to decimal. For example, A9E in hexadecimal is 2,718 in decimal.
- **2.** Divide the the number in step 1 by 64. The quotient is the drive box number and the remainder is the drive number.

For example, 2,718 / 64 = 42 with a remainder of 30. Therefore, The drive box number is 42 and the drive number is 30.

#### **Examples**

The following table provides examples of trap reference codes and their corresponding drive box and drive numbers.

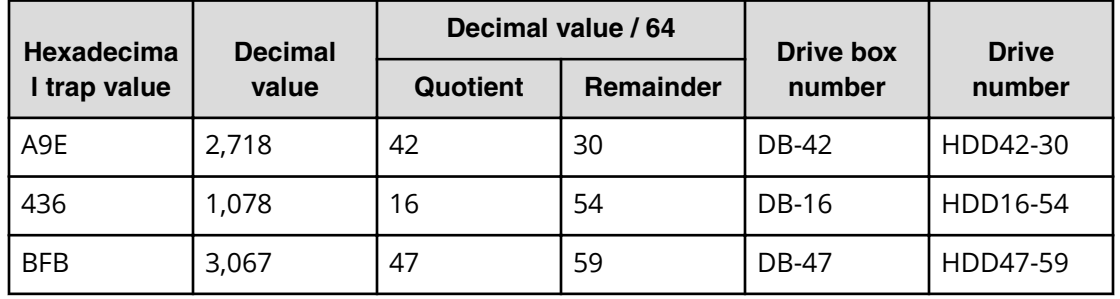

#### **Hitachi Vantara**

Corporate Headquarters 2535 Augustine Drive Santa Clara, CA 95054 USA HitachiVantara.com | community.HitachiVantara.com

Contact Information USA: 1-800-446-0744 Global: 1-858-547-4526 HitachiVantara.com/contact

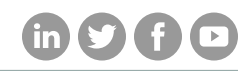